# **WORD SKETCHES (see [video\)](https://www.youtube.com/watch?v=ryC2gYPO8fk&ab_channel=MarkDavies)**

English-Corpora.org allows you to see an extremely wide range of information about words. Each of the top 60,000 words (lemmas) has a "home page", with the following 16 pieces of information: 1) lemma and part of speech 2) add word to "favorites" list 3) see "history" of past words 4) frequency information 5) definitions, including links to external definitions and etymology 6) images 7) pronunciation and external videos 8) translations from several external websites 9) synonyms 10) word used in definitions for other words, and more specific and more general words from WordNet 11) related topics 12) collocates 13) morphologically-related words 14) 2-4 word clusters 15) texts or websites where the word is very frequent 16) concordance (KWIC) lines. No other corpus site provides anything close to this range of information for each of the top 60,000 words in the corpus.

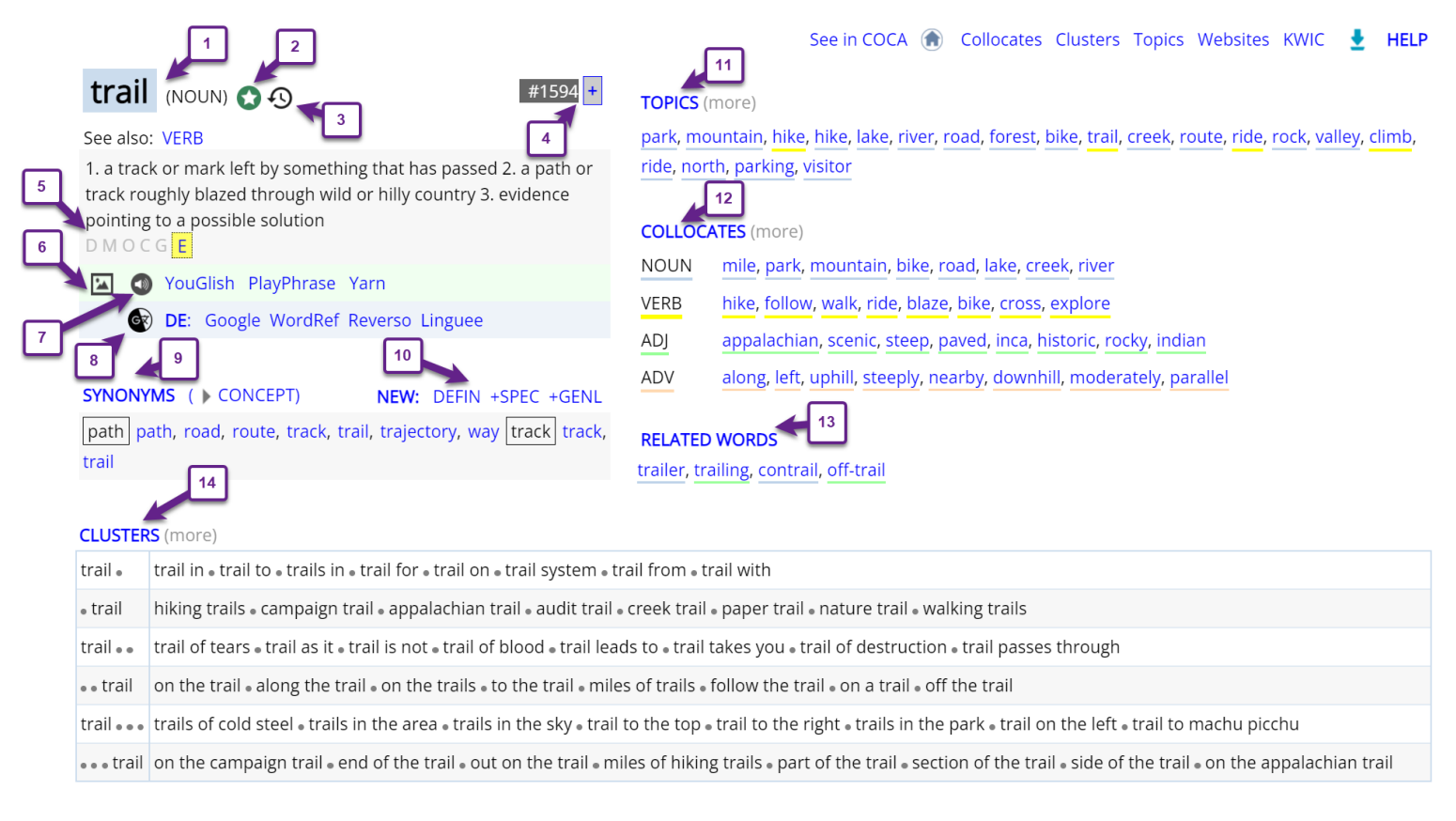

TEXTS / VIRTUAL CORPORA (more)

15

WEB:nps.gov . WEB:ponderosaca.com . NEWS:AssocPress . MAG:Backpacker . ACAD:InstrPsych . MAG:Bicycling . NEWS:USA TODAY . MAG:Backpacker . FIC:FantasySciFi . MAG:Backpacker • MAG:NatlParks • NEWS:USAToday • MAG:Backpacker • MAG:Backpacker • WEB:...documentaryfilms.com • MAG:NatlParks • MAG:Bicycling • MAG:Backpacker • MAG:Bicycling • MAG:Backpacker • NEWS:Atlanta • MAG:Backpacker • MAG:Backpacker • MAG:NatlParks • NEWS:Atlanta •

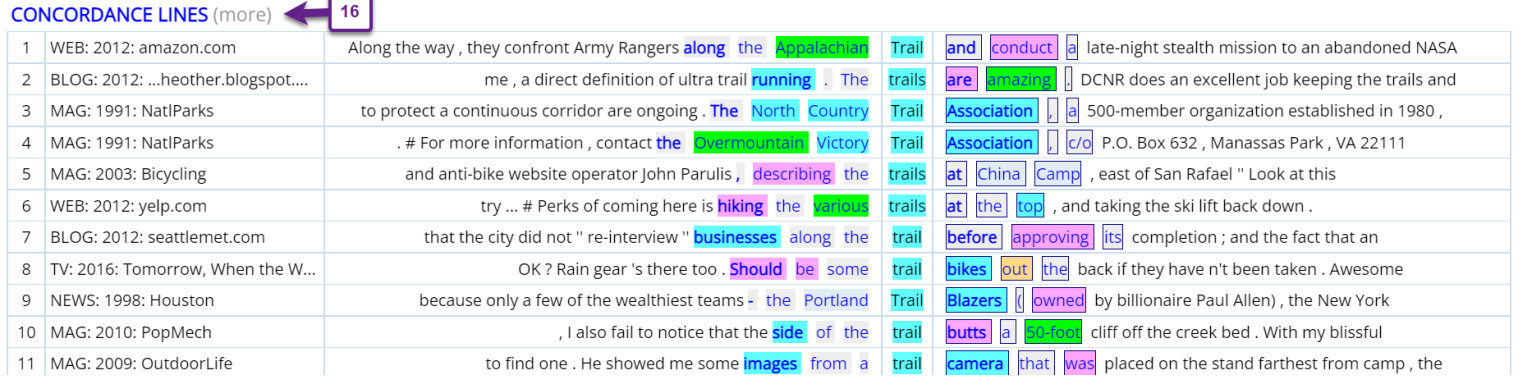

As was mentioned above, most of the elements in the "home page" for each word allow you to see more information about the word, either from external resources or from corpus data. The following are small screenshots of some of these features.

**[2]** Add word to your "saved words / phrases" list, and even assign tags [A]to these words (e.g. biology, electronics, or words/phrases related to emotions), and then review the words with that tag.

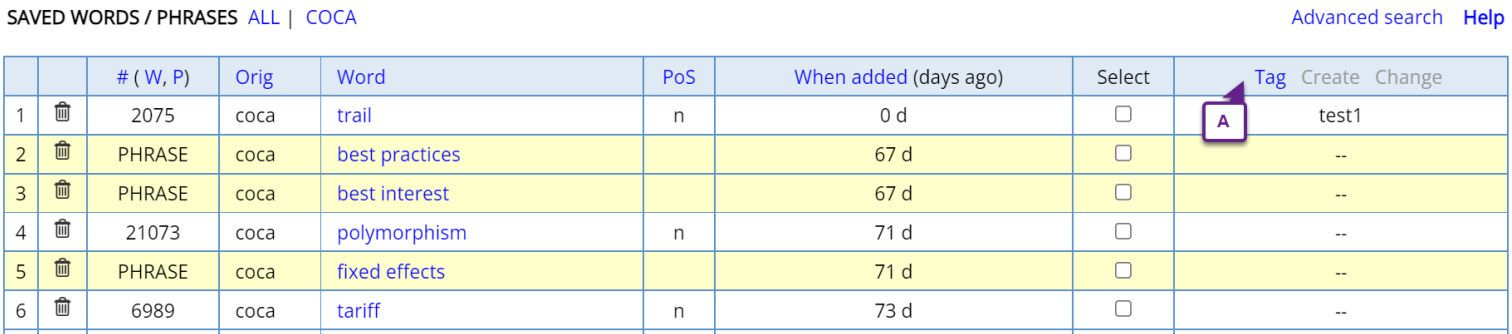

**[3]** See a history of the words that you've looked at (including what display: collocates, clusters, etc). This allows you to follow a "semantic trail" for related words.

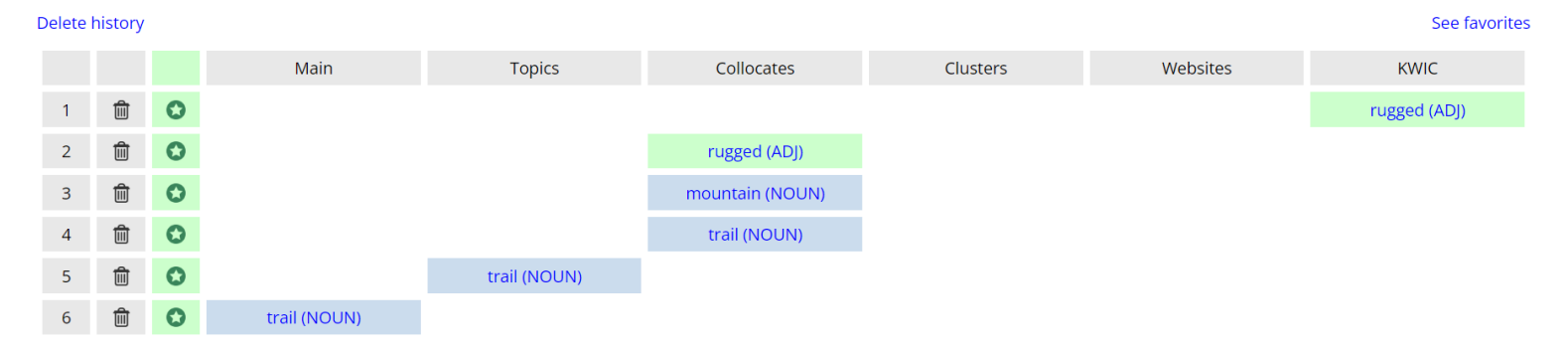

**[4]** See detailed frequency information for each word, including [A] rank (1-60,000) [B] raw frequency [C] range (in what percentage of the texts the word appears [D] frequency of the forms of the word and [E] the normalized frequency in the different genres (in COCA)

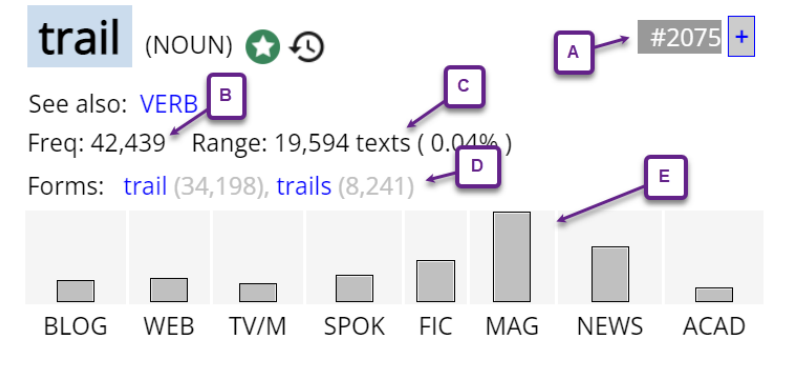

**[5]** Definitions from several external websites, include etymology

 $\text{trail}$  [trevi] show ipa ()  $\Diamond$ 

See synonyms for: trail / trailed / trailing on Thesaurus.com

#### **Definition of trail**

verb (used with object)

1 to drag or let drag along the ground or other surface; draw or drag along behind.

#### trail (v.)

Elementary Leve

c. 1300, "to hang down loosely and flow behind" (of a gown, sleeve, etc.), from Old French trailler "1 tow; pick up the scent of a quarry," ultimately from Vulgar Latin "tragulare "to drag," from Latin tragula "dragnet, javelin thrown by a strap," probably related to trahere "to pull" (see **tract** (n.1)). Transitive sense of "to tow or pull along the ground" is from c. 1400. The meaning "follow the trail c (an animal, etc.) is first recorded late 14c. Meaning "to lag behind" is from 1957. Related: Trailed; trailina.

## $train(n.)$

early 14c., "trailing part of a robe, gown, etc.," from trail (v.). The meaning "track or smell left by a  $\,$  person or animal" is also from 1580s. Meaning "path or track worn in wilderness" is attested from  $\mathbf{u}$   $\mathbf{v}$ or and a more

[6, 7] See images (from Google Images) and videos (from several external websites), which allows you to hear the word in context.

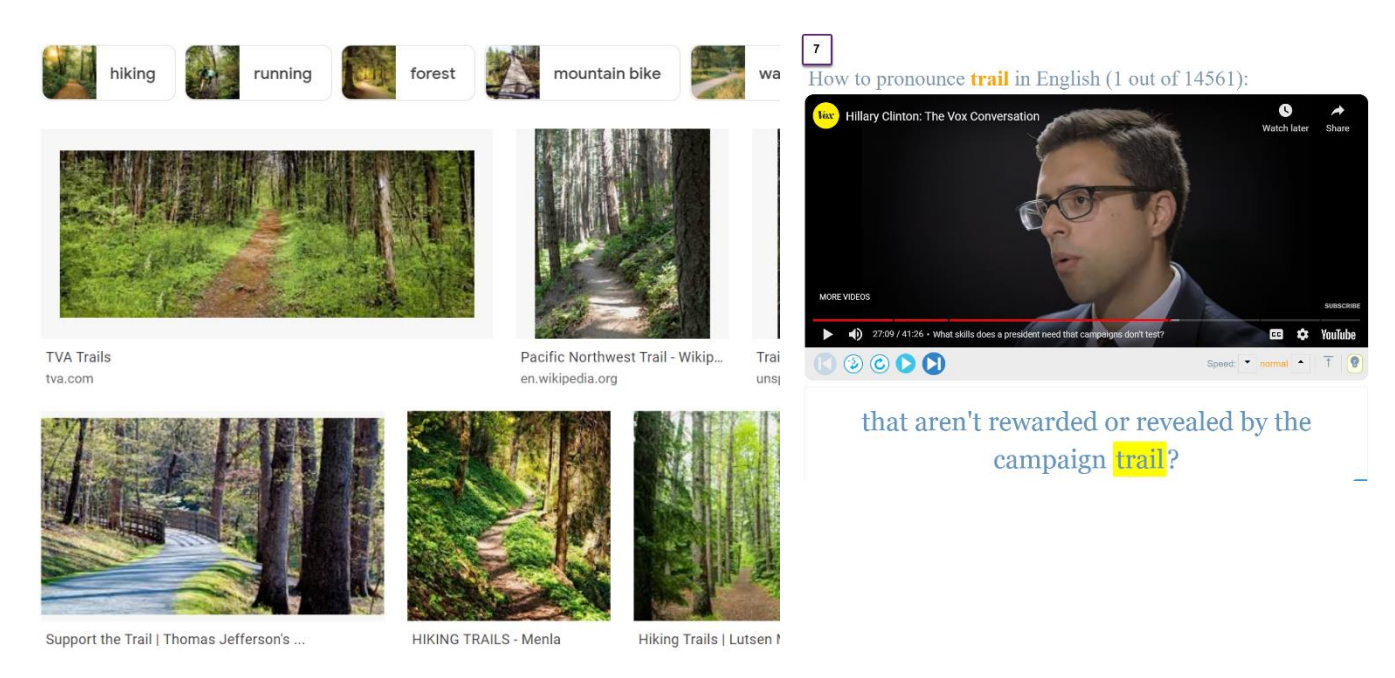

### **[8]** Translate the word to hundreds of languages, at multiple external sites

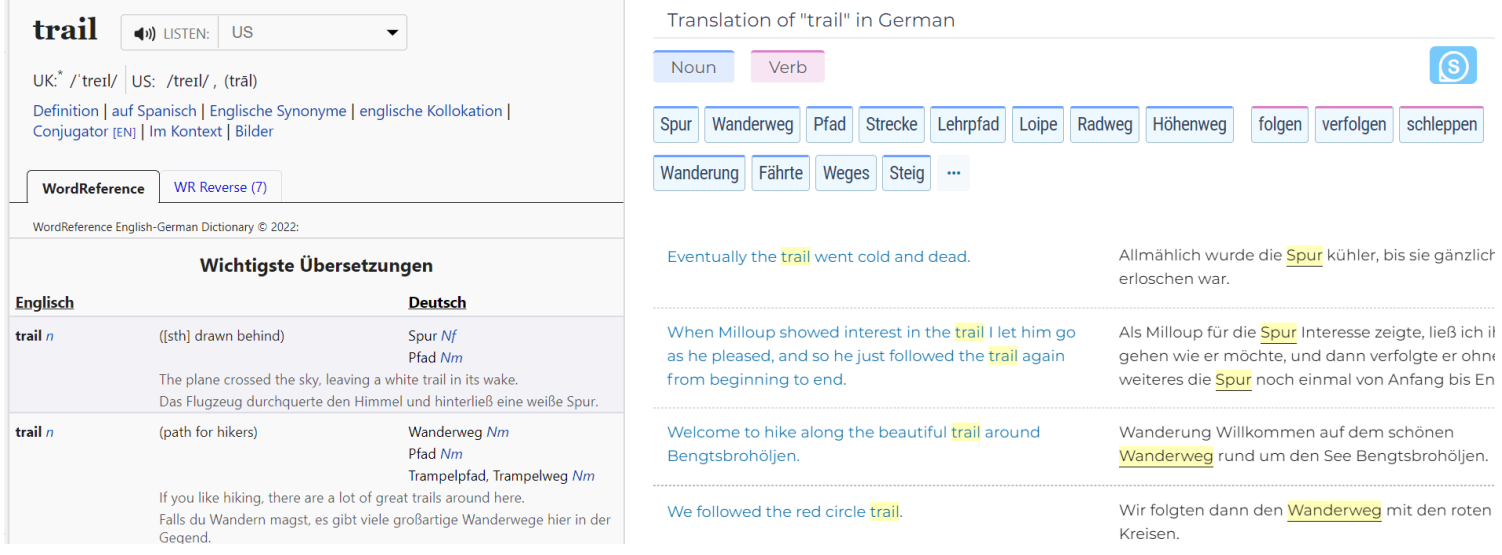

**[10]** Search for the word in the definition for other words (below), or see hypernyms (more general words) or hyponyms (more specific words) from WordNet.

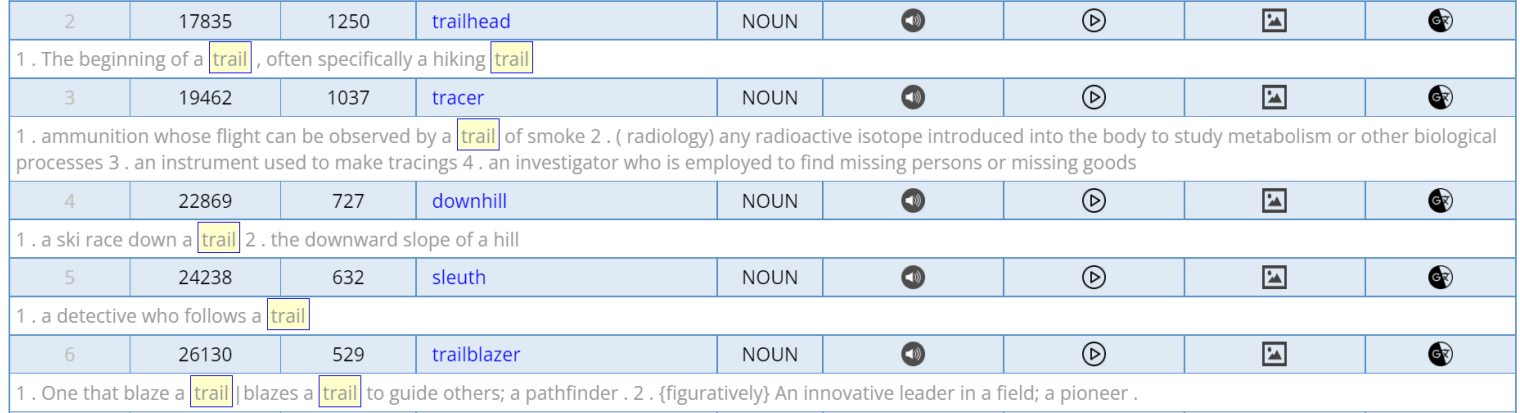

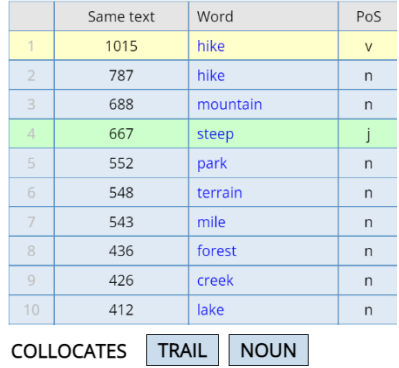

**[11]** [Topics:](https://www.english-corpora.org/help/topics-and-collocates.pdf) words that co-occur anywhere in the texts. In many cases, these provide even better insight into the meaning of a word than collocates

**[12]** [Collocates,](https://www.english-corpora.org/help/collocates-ec-se.pdf) grouped by part of speech, and showing whether the word typically occurs before or after the "node" word (for example, *the trail leads*… (subject) or *follow the trail* (object). You can also sort by "relevance" (Mutual Information score) and set limits on the frequency of the collocates and the MI score.

SORT BY FREQ MI

 $MIN MI$ <sup>2</sup>

GO RESET ? HIDE

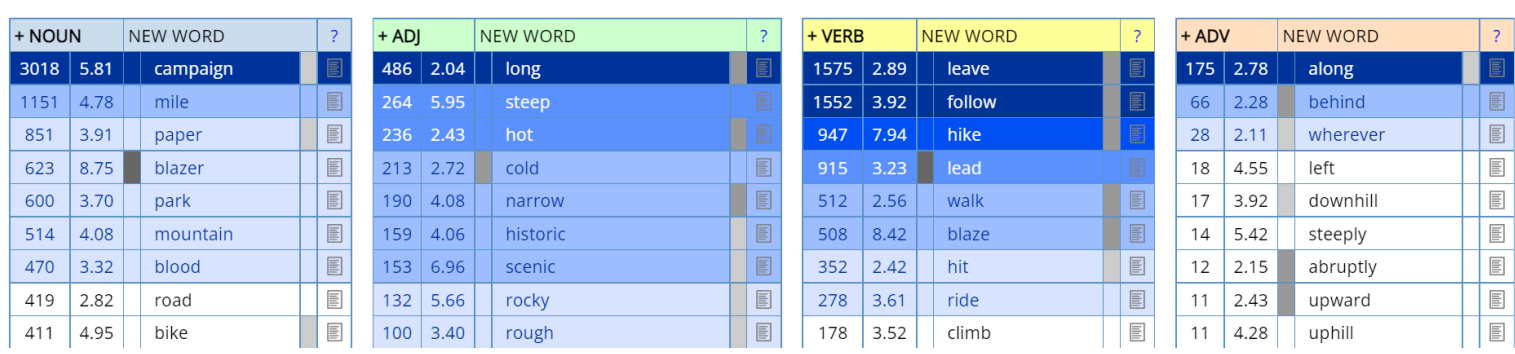

**[14]** Clusters: see the most frequent 2, 3, and 4 word strings in which the word occurs. You can also choose how "tight" the phrase is. For example, loose (e.g. *the trail*), medium (e.g. *trail that led*), or "tight" (e.g. *campaign trail, trail mix*).

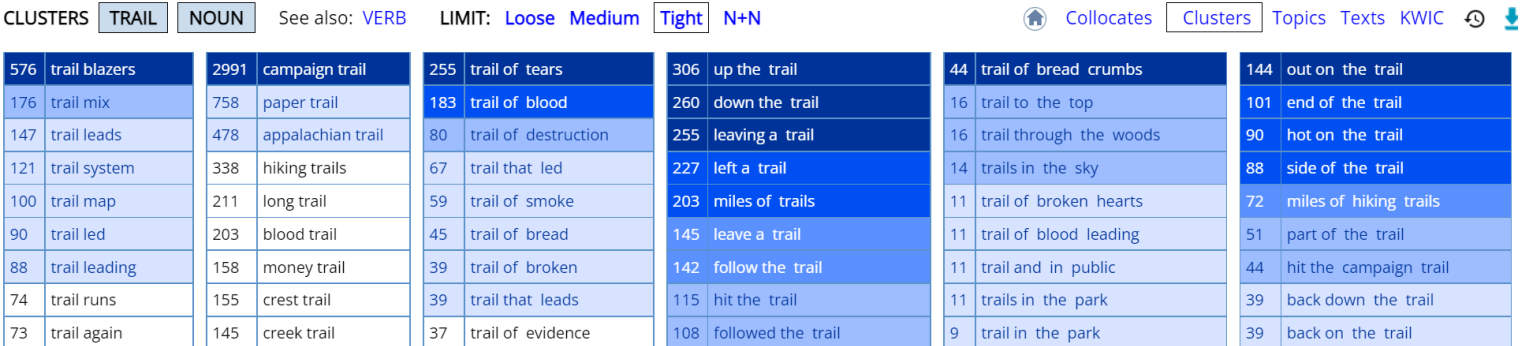

**[15]** Find texts (or websites) where the word is especially frequent, and then with 1-2 clicks, create a "Virtual Corpus" from these texts. You can then search within that Virtual Corpus, and see keywords from the Virtual Corpus.

#### **Create Virtual Corpus**

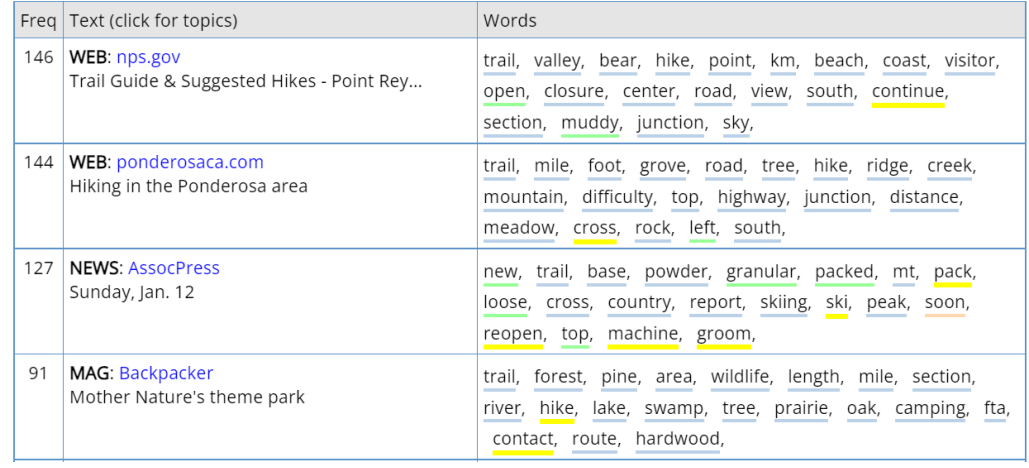

**[16]** Concordance lines / Keyword in Context (KWIC): See 100, 200, 500, or 1000 sample lines of the word in context, and sort by words to the left or right.

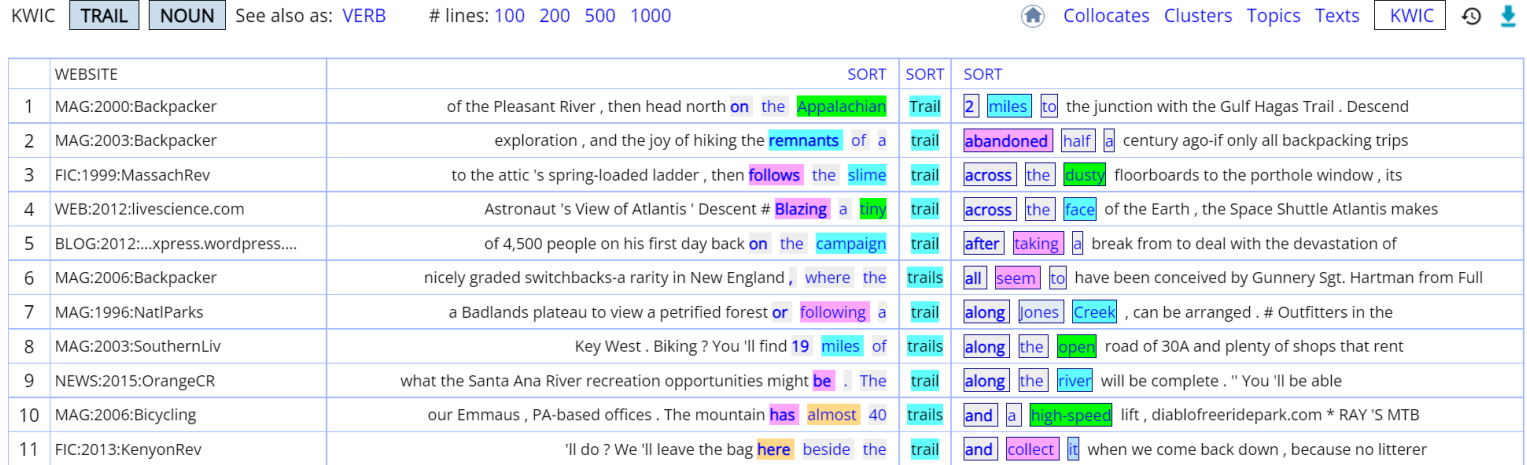

As you can see, the corpora all you to see an extremely wide range of information about each of the top 60,000 words in the corpus – both from the "home page" for each word, as well as more detailed pages (e.g. topics, concordances, and clusters), and many external resources (with a simple link from the "home page"). There is no other corpus that even comes close to providing such a wide range of information.